## **Create a shortcut to launch Eclipse**

1. Login to default desktop on Ubuntu workstation. Find launch bar in upper left corner.

2. Click the Search... icon.

- 3. Type eclipse
- 4. Click and drag the Eclipse icon to your launcher bar.
- 5. The Eclipse icon is now in the launcher bar and can be used to launch Eclipse.

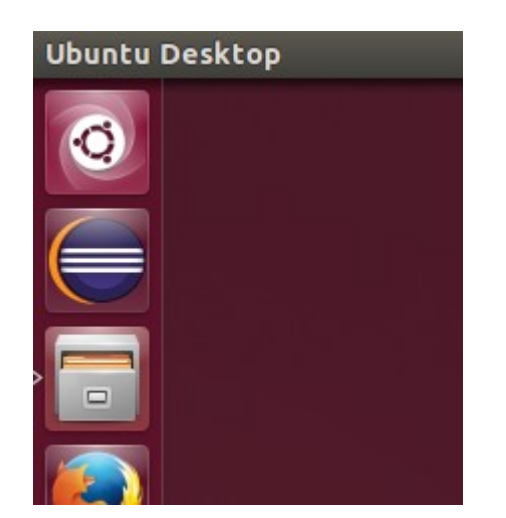

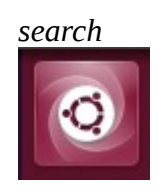

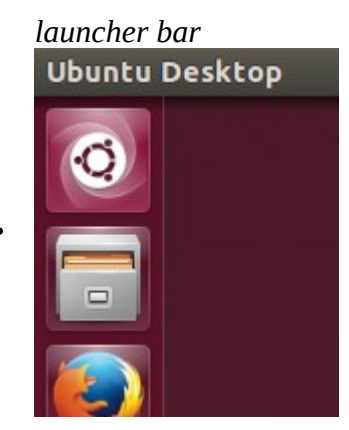